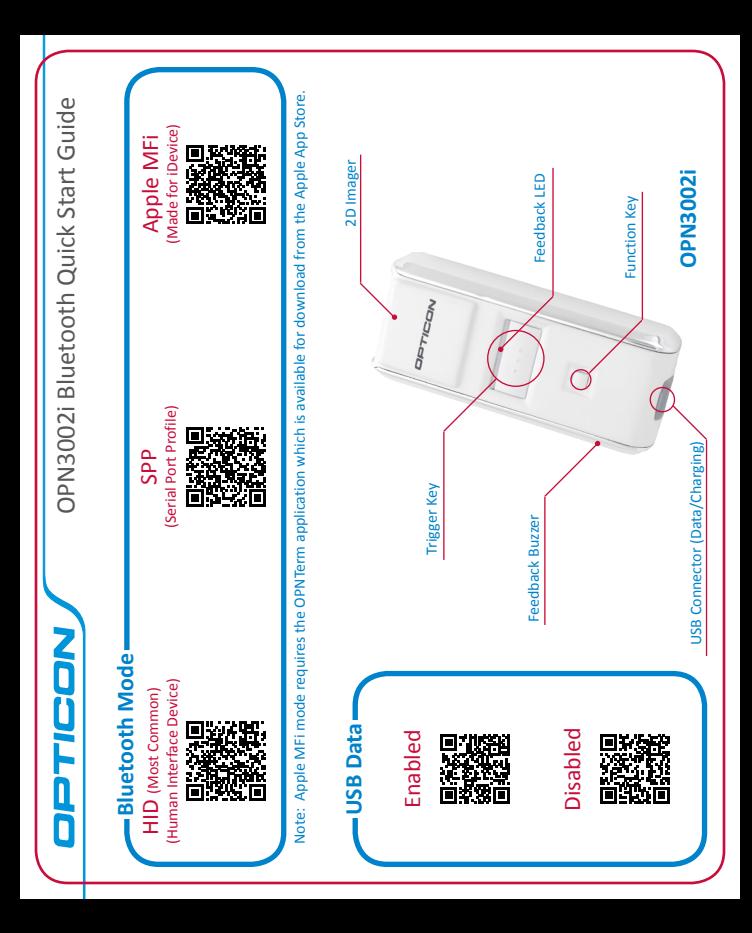

## **Bluetooth Options Bluetooth Options**

- Bluetooth-HID This connection mode is the most common and is normally supported by host devices Bluetooth-HID - This connection mode is the most common and is normally supported by host devices computers, tablets and smartphones). Bluetooth-HID mode works as if a Bluetooth keyboard were (computers, tablets and smartphones). Bluetooth-HID mode works as if a Bluetooth keyboard were attached to the host device. This means that all data scanned will be as if typed. It is important that attached to the host device. This means that all data scanned will be as if typed. It is important that there is a blinking cursor ready to accept your scanned data. Any text field is a valid place to scan a there is a blinking cursor ready to accept your scanned data. Any text field is a valid place to scan a barcode.
- Bluetooth-SPP This connection mode can be complicated and is only recommended for advanced Bluetooth-SPP - This connection mode can be complicated and is only recommended for advanced users or users who have a dedicated application that manages connections to the scanner. It may also users or users who have a dedicated application that manages connections to the scanner. It may also be necessary when pairing with host devices that do not support Bluetooth-HID mode (such as most be necessary when pairing with host devices that do not support Bluetooth-HID mode (such as most older BlackBerry and Android devices). In this case, you may wish to download and install Opticon's older BlackBerry and Android devices). In this case, you may wish to download and install Opticon's wedge application (OpticonRL) from our website (see below). wedge application (OpticonRL) from our website (see below).
- Apple MFi This Bluetooth mode is a serial connection mode similar to Bluetooth-SPP though in a Apple MFi - This Bluetooth mode is a serial connection mode similar to Bluetooth-SPP though in a proprietary format devised by Apple. It allows two-way communication with the scanner from an iOS proprietary format devised by Apple. It allows two-way communication with the scanner from an iOS application that implements Opticon's iOS SDKs (an example of which is called OPNTerm which can be application that implements Opticon's iOS SDKs (an example of which is called OPNTerm which can be downloaded from the Apple App Store). The associated APIs allow iOS developers to create their own downloaded from the Apple App Store). The associated APIs allow iOS developers to create their own OPN3002i applications or integrate the OPN3002i into their existing application. OPN3002i applications or integrate the OPN3002i into their existing application. •

### **Feedback Options Feedback Options**

- Vibrate Only The OPN3002i will only vibrate to alert the operator of a successful scan. Vibrate Only - The OPN3002i will only vibrate to alert the operator of a successful scan.
- · Beeper Only The OPN3002i will only beep to alert the operator of a successful scan. Beeper Only - The OPN3002i will only beep to alert the operator of a successful scan.
- · Beeper & Vibrate The OPN3002i will both beep and vibrate to alert the operator of a successful scan. Beeper & Vibrate - The OPN3002i will both beep and vibrate to alert the operator of a successful scan.

## **Bluetooth Disconnect / Reconnect Bluetooth Disconnect / Reconnect**

- When connected, a Bluetooth connection can be broken by holding the trigger key for 5 seconds. This When connected, a Bluetooth connection can be broken by holding the trigger key for 5 seconds. This will prolong battery life in some situations. will prolong battery life in some situations.
- When disconnected, a Bluetooth connection can be reestablished by holding the trigger key for 5 When disconnected, a Bluetooth connection can be reestablished by holding the trigger key for 5 seconds. Barcode data stored when disconnected will be automatically transmitted. seconds. Barcode data stored when disconnected will be automatically transmitted.•

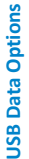

- Enabled (Default) This feature allows the data stored on the OPN3002i to be transferred to an attached computer. Data is stored when the Bluetooth connection goes out of range or is otherwise interrupted. Stored data is automatically transmitted to the host device upon reestablishing the Bluetooth connection. The Bluetooth connection mode also determines the USB connection mode. Bluetooth-SPP and Apple MFi modes will connect as USB-VCP (serial port) devices while Bluetooth-HID mode will • Enabled (Default) - This feature allows the data stored on the OPN3002i to be transferred to an attached computer. Data is stored when the Bluetooth connection goes out of range or is otherwise interrupted. Stored data is automatically transmitted to the host device upon reestablishing the Bluetooth connection. The Bluetooth connection mode also determines the USB connection mode. Bluetooth-SPP and Apple MFi modes will connect as USB-VCP (serial port) devices while Bluetooth-HID mode will result in an USB-HID (keyboard) connection. result in an USB-HID (keyboard) connection.
- Disabled In this mode, the USB connector is used only to charge the Disabled - In this mode, the USB connector is used only to charge the OPN3002i. OPN3002i •

## **iOS Keyboard Options iOS Keyboard Options**

 iOS On - This mode is a companion mode to Bluetooth-HID and is intended screen keyboard. When this feature is enabled, the on-screen keyboard can be toggled on and off by use of the function key on the OPN3002i. The typical behavior for an iDevice is to hide the on-screen keyboard when a Bluetooth keyboard is paired (as the OPN3002i effectively is). Note that • iOSOn - This mode is a companion mode to Bluetooth-HID and is intended for use with any Apple iDevice (iPhone, iPad and iPod) that has an onscreen keyboard. When this feature is enabled, the on-screen keyboard can be toggled on and off by use of the function key on the OPN3002i. The typical behavior for an iDevice is to hide the on-screen keyboard when a Bluetooth keyboard is paired (as the OPN3002i effectively is). Note that for use with any Apple iDevice (iPhone, iPad and iPod) that has an onthis feature is not used in Apple MFi mode. this feature is not used in Apple MFi mode.

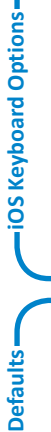

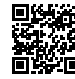

Reset

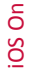

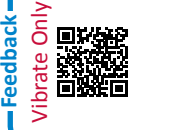

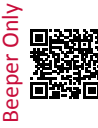

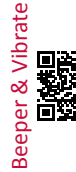

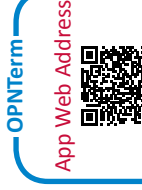

### -Quick Start Instructions **Quick Start Instructions** Step 1 - Scan Bluetooth Mode **Step 1** - Scan Bluetooth Mode

 $\circ$ 

 $\overline{\phantom{0}}$ 

 $\sim$ 

 $\sim$ 

 $\overline{a}$ 

Scan the Bluetooth Default barcode that matches the connection Scan the Bluetooth Default barcode that matches the connection method you wish to use, HID (recommended), SPP or Apple MFi. method you wish to use, HID (recommended), SPP or Apple MFi. If you are pairing with an Apple iDevice, you should now also scan the iOS ON barcode. This allows the on-screen keyboard to be toggled with If you are pairing with an Apple iDevice, you should now also scan the iOS ON barcode. This allows the on-screen keyboard to be toggled with the OPN3002i's function key. the OPN3002i's function key.

# Step 2 - Hold the Function Key for 5 Seconds **Step 2** - Hold the Function Key for 5 Seconds

Hold the OPN3002i's function key for 5 seconds until it beeps and begins to flash blue. The OPN3002i is now discoverable by your host device. This can be cancelled at any time by holding the function key Hold the OPN3002i's function key for 5 seconds until it beeps and begins to flash blue. The OPN3002i is now discoverable by your host device. This can be cancelled at any time by holding the function key for another 5 seconds. for another 5 seconds.

## Step 3 - Perform Bluetooth Search on Host **Step 3** - Perform Bluetooth Search on Host

 $\overline{5}$ 

 $\overline{6}$ 

 $\check{~}$ 

 $\infty$ 

 $\sigma$ 

END

Use the Bluetooth interface on your host device to search for and select the OPN3002i. The OPN3002i will beep to indicate success or failure. If you are pairing in Bluetooth-SPP or Apple MFi mode, the OPN3002i will complete the pairing process as soon as you launch an appropriate application (i.e. OPNTerm for iDevices) and open the serial port created by your Bluetooth software. If your host device does not support Simple Use the Bluetooth interface on your host device to search for and select the OPN30021. The OPN30021 will beep to indicate success or failure. If you are pairing in Bluetooth-SPP or Apple MFi mode, the OPN3002i will complete the pairing process as soon as you launch an appropriate application (i.e. OPNTerm for iDevices) and open the serial port created by your Bluetooth software. If your host device does not support Simple Pairing, then you may use the barcodes at left to input a PIN code Pairing, then you may use the barcodes at left to input a PIN code.

**For information about your OPN3002i, including detailed setup**  For information about your OPN3002i, including detailed setup instructions, downloads and more, visit us at: **instructions, downloads and more, visit us at:**

www.opticonusa.com/start/opn www.opticonusa.com/start/opn

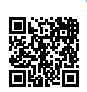